网络配置

中央网络配置由uci 网络子系统处理,并存储在文件中 /etc/config/network 。这个uci系统负责定 义交换机*VLAN*,接口配置和网络路由。

在任何网络配置更改(通过uci或其他方式)后,您需要通过编写netifid守护程序来重新加载网络配 置:

root @ lede:/#服务网络重新加载

由于[netifd](https://lede-project.org/docs/guide-developer/netifid)(网络接口守护程序),更改的接口将自动重新启动,以实际应用更改。 重新启动路由器是不必要的,但也是强制配置重新加载的另一种方式。

这里是一个用于TL-WR1043ND的默认设置的网络uci子系统示例

```
root @ lede:/#uci显示网络
network.loopback =界面
network.loopback.ifname = 'LO'
network.loopback.proto = '静态'
network.loopback.ipaddr = '127.0.0.1'
network.loopback.netmask = '255.0.0.0'
network.globals =全局
network.globals.ula_prefix = 'fd27:70FA:5c1d :: / 48'
network.lan =界面
network.lan.type = '桥'
network.lan.ifname = 'eth0.1'
network.lan.proto = '静态'
network.lan.netmask = '255.255.255.0'
network.lan.ip6assign = '60'
network.lan.ipaddr = '192.168.1.1'
network.wan =界面
network.wan.ifname = 'eth0.2'
network.wan.proto = 'DHCP'
network.wan6 =界面
network.wan6.ifname = 'eth0.2'
network.wan6.proto = '的DHCPv6'
网络。@切换[0] =开关
网络。@切换[0]。名称= 'switch0'
网络。@切换[0] .reset段= '1'
网络。@切换[0] .enable_vlan = '1'
网络。@ switch_vlan [0] = switch_vlan
网络。@ switch_vlan [0] .device = 'switch0'
M \otimes \otimes switch_vlan [0] .vlan = '1'
网络。@ switch_vlan [0] .ports ='1 2 3 4 5t'
网络。@ switch_vlan [1] = switch_vlan
网络。@ switch_vlan [1] .device = 'switch0'
M \otimes \otimes switch_vlan [1] .vlan = '2'
网络。@ switch_vlan [1] .ports ='0 5t'
```
并且这里写入相同的设置 /etc/config/network

```
root @ lede:/#cat / etc / config / network
 配置界面'loopback'
        选项ifname'lo'
        选项proto'static'
        选项ipaddr'127.0.0.1'
        option netmask'255.0.0.0'
 配置全局变量
        选项ula_prefix'fd27:70fa:5c1d :: / 48'
 配置界面'lan'
        选项类型'bridge'
        选项ifname'eth0.1'
        选项proto'static'
        option netmask'255.255.255.0'
        选项ip6assign'60'
        选项ipaddr'192.168.1.1'
 配置界面'wan'
        选项ifname'eth0.2'
        选项proto'dhcp'
 配置界面'wan6'
        选项ifname'eth0.2'
        选项proto'dhcpv6'
 配置开关
        选项名称'switch0'
        选项复位'1'
        选项enable_vlan'1'
 config switch_vlan
        选项设备'switch0'
        选项vlan'1'
        选项端口1 2 3 4 5t'
 config switch_vlan
        选项设备'switch0'
        选项vlan'2'
        选项端口'0 5t'
查看一个接口列表
 root @ lede:/#ubus list network.interface。*
```
要查看有关特定接口的所有信息(UCI名称,而不是物理接口),请写入ifstatus <interface\_name>

root @ lede:/#ifstatus lan

路由器的最小网络配置通常由至少两个接口(lan 和 wan)和切换部分组成(如果适用)。

全局

该 globals 部分通常包含影响网络配置的独立于接口的选项。

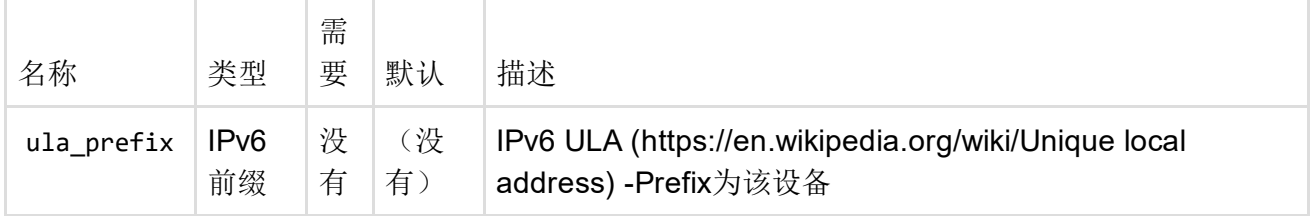

## 接口

类型的章节 interface 声明了用作IP地址设置[,别名](https://lede-project.org/docs/user-guide/network_interface_alias)[,路由,](https://lede-project.org/docs/user-guide/routes_configuration)物理接口名称[和防火墙规则的容](https://lede-project.org/docs/user-guide/firewall_configuration)器的 逻辑网络- 它们在LEDE配置概念中起核心作用。

最小的界面声明由以下几行组成:

UCI:

```
network.wan =界面
network.wan.ifname = 'eth0.2'
network.wan.proto = 'DHCP'
```
配置文件:

config'interface''wan' 选项'proto''dhcp' 选项'ifname''eth0.2'

- wan 是一个独特的逻辑接口名称
- dhcp 指定接口协议,DHCP在这个例子中
- eth0.2 是与本节相关联的物理接口

(1)系统将物理接口名称长度限制为15个字符,包括为某些协议添加的自动添加的前缀(例 如"6in4-", "pppoa-", "pppoe-")或桥接状态("br-")。

根据协议类型,逻辑接口名称可能仅限于9个字符。Eg'abcde67890'是使用dhcp的普通接口的有效 接口名称,但不是用于pppoe接口的最终名称为"pppoe-abcde67890"(即> 15个字符)的接口名 称。

使用太长的名称可能会导致错误,因为网络,防火墙或dhcp配置中的某些设置可能未被应用。

该接口协议可以是下列之一:

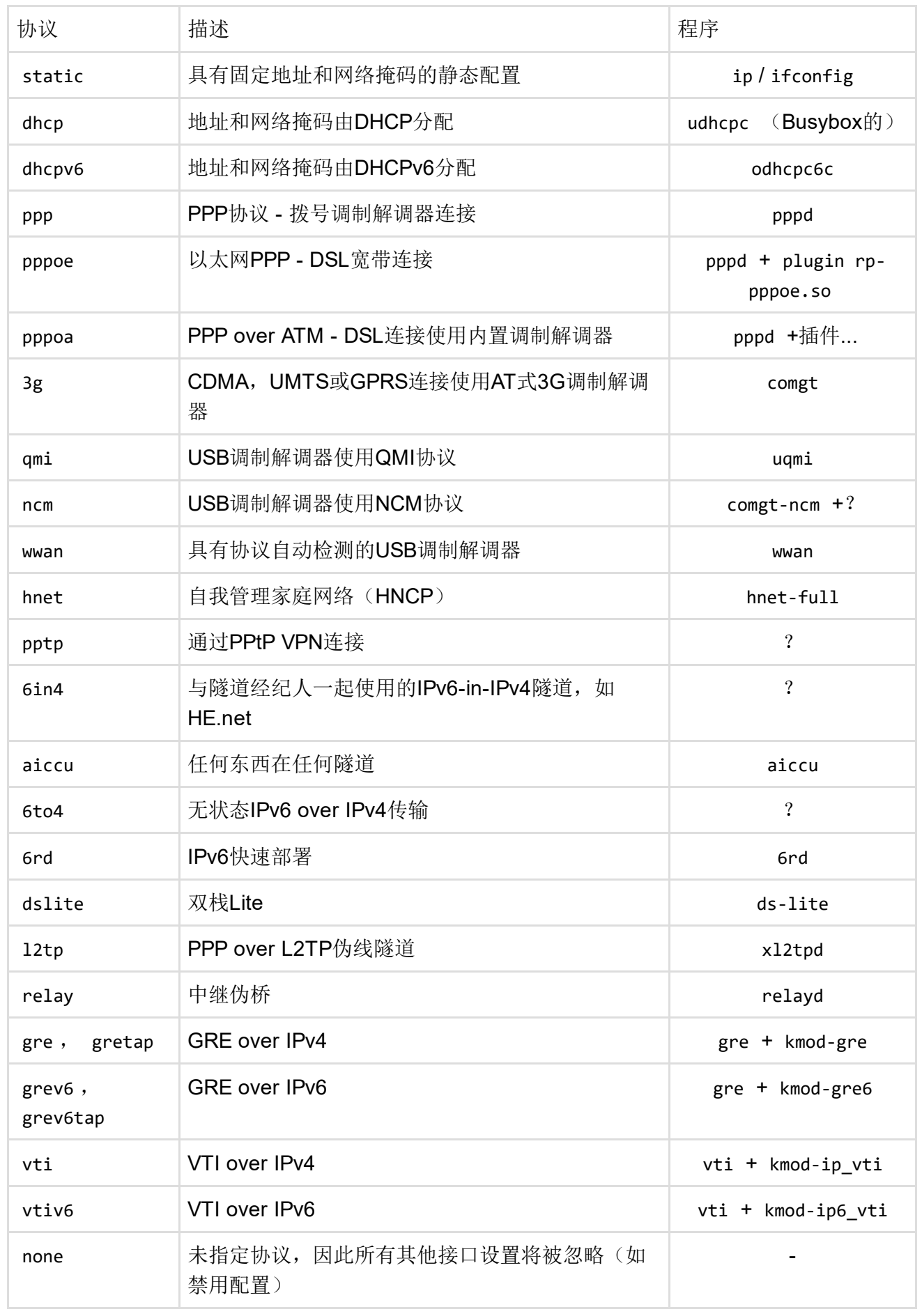

根据所使用的接口协议,完整的接口声明可能需要几个其他选项。下面列出了每个协议的相应选 项。必须在"必需"列中标记为"是"的选项在接口部分中定义,如果使用相应的协议,则可以定义标记 为"否"的选项,但也可以省略。

如果接口部分没有定义协议(不均匀 none ),则其他设置将被完全忽略。结果是,如果接口部分 提到物理网络接口(即eth0), 即使连接了电缆(原型"无"接口已经启动), 这将会关闭。

## 选项对所有协议类型都有效

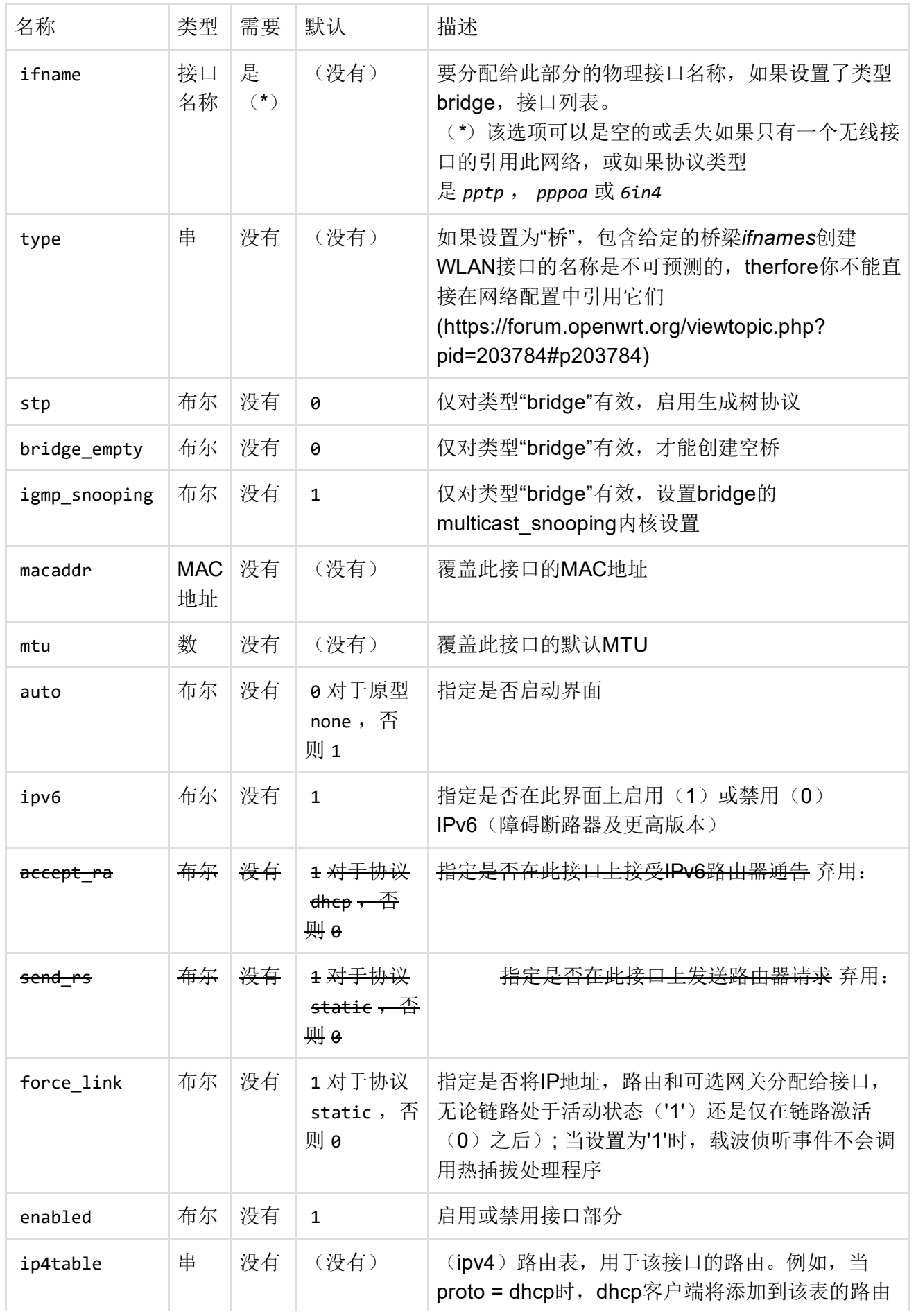

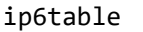

网络管理

网络配置可以通过运行重新应用 /etc/init.d/network restart 。 单个接口可以带有或关闭,名称对应于相应部分的逻辑接口名称。一个意味着一个先前的,所以没 有必要在重新加载一个接口时调用它们。 ifup *name* ifdown *name* config interface ifup ifdown

请注意,无线接口在外部进行管理, ifup 可能会破坏与现有网桥的关系。在这种情况下,需要运 行 wifi up 后 ifup, 以重新建立桥式连接。

脚本友好界面

对于需要获取网络相关信息的脚本,您可以使用 /lib/functions/network.sh 库存LEDE固件中的功 能。请参阅该文件中的源和注释,以获取有关可用内容和如何调用的更多信息。

一个简单的例子:

root @ lede: /#source /lib/functions/network.sh; 如果network\_get\_ipaddr addr"lan"; 那么echo"IP是\$ addr"; 科幻 IP为192.168.1.1

要获得一个Linux界面名称, 像 eth1 一个逻辑网络名称, 就像 wan 你可以这样做:

root @ lede:/#uci get network.wan.ifname eth0.2

最后一次修改:2017/01/01 16:56 通过bobafetthotmail

除非另有说明,本维基的内容将根据以下许可证获得许可: CC Attribution-Share Alike 4.0 International (http://creativecommons.org/licenses/by-sa/4.0/)